## How to Donate to Moving Day

- 1. Go to www.movingdaywalk.org
- 2. At the top of the page, you can click **Donate.**

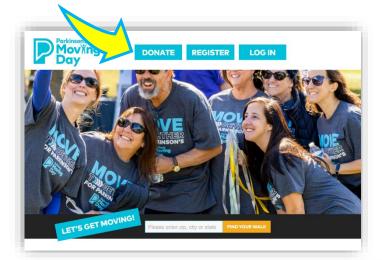

- a. Use the search box to find a participant or team (& then see **step 6.**).
- Or, if you want to donate to the Moving
   Day program in general, not to a specific
   walk or person, click on the you can
   make a general donation link.

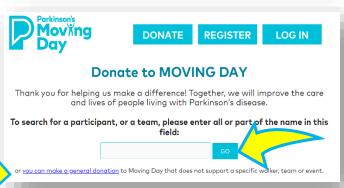

 Or, in the 'Find Your Walk' search tool, located next to the 'Let's Get Moving!' graphic on www.movingdaywalk.org, enter a zip code, city, or state to find a Moving Day event.

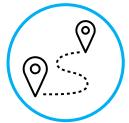

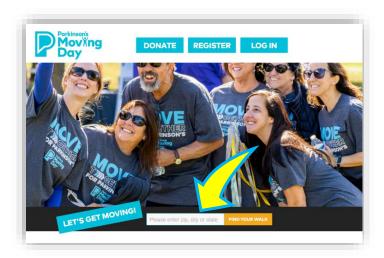

 From search results, choose an event by clicking on the name of the event (e.g., Moving Day Rochester, NY)

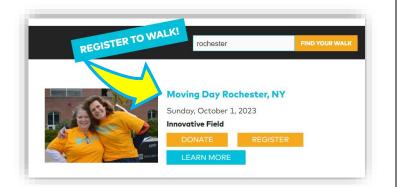

5. Click Donate.

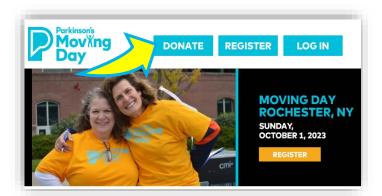

- 6. Search by <u>Participant</u>, <u>Team</u>, or give to this particular <u>Moving Day Event</u>.
  - a. Search for a Participant

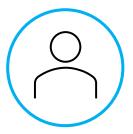

Support a friend or family member and help them reach their Moving Day fundraising goal! You can join their team or make a donation directly to an individual walker.

To perform a search, enter your criteria below.

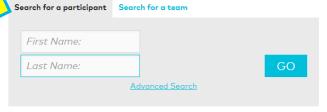

Want to give a general donation to Moving Day?  $\underline{\text{Click}}$  here

i. From the list of results, clickDonate Now.

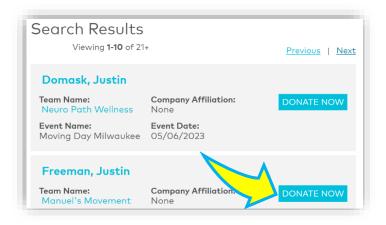

b. Search for a Team.

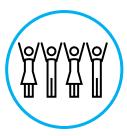

Support a friend or family member and help them reach their Moving Day fundraising goal! You can join their team or make a donation directly to an individual walker.

To perform a search, enter your criteria below.

Search for a team

Team Name:

GO

Advanced Search

Want to give a general donation to Moving Day? Click here

i. Click on a team name.

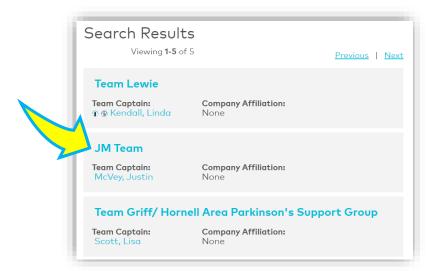

ii. Click **Donate** next to a participant's name.

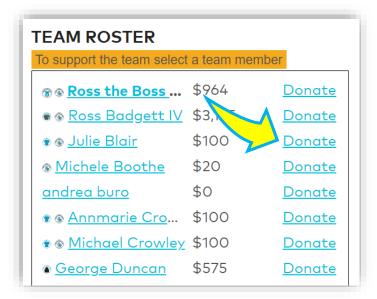

c. Make a Moving Day event donation.

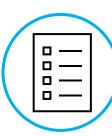

i. Donate to *this* particular event (e.g., Moving Day Rochester) via the **Click here** link that follows the 'Want to give a general donation to Moving Day?' text. This will allow you to donate to this event, rather than a particular participant.

Support a friend or family member and help them reach their Moving Day fundraising goal! You can join their team or make a donation directly to an individual walker.

To perform a search, enter your criteria below.

Search for a participant Search for a team

First Name:

Last Name:

GO

Advanced Search

Want to give a general donation to Moving Day? Click here

## 7. Fill in the Donation Form.

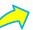

1. Choose an amount you wish to donate.

| ,                        | or helping us make a difference! Together, we will<br>e care and lives of people living with Parkinson's |
|--------------------------|----------------------------------------------------------------------------------------------------|
| You have                 | chosen to Donate to Justin McVey                                                                         |
| If you would click here. | d prefer to make a general event donation <u>please</u>                                                  |
|                          | 1. Gift Information                                                                                      |
| Select A G               | ift Amount:                                                                                              |
| \$35.00                  | \$75.00 \$150.00 \$250.00 \$500.00 \$1,000.00                                                            |
|                          |                                                                                                    |
|                          | the amount of my donation on the public donor wall.                                                      |

2. Decide how/if you would like your name displayed on the participant's website.

| 2. Donor Recognition                                      |                                                              |  |  |  |
|-----------------------------------------------------------|--------------------------------------------------------------|--|--|--|
| Nould you like your name                                  | to appear on the participant's nonymous?                     |  |  |  |
| Please make this an anor<br>to the participant but no     | nymous gift. **Your name will display<br>at to the public.** |  |  |  |
| Please display my name as:<br>Personal Note to participar |                                                              |  |  |  |

3. Fill out Billing Information.

| Title: First   | Name: | * Last Name:    |  |
|----------------|-------|-----------------|--|
|                |       |                 |  |
|                |       |                 |  |
| Email Address: |       |                 |  |
|                |       |                 |  |
| Street 1:      |       |                 |  |
| Street i.      |       |                 |  |
|                |       |                 |  |
|                |       |                 |  |
| Street 2:      |       |                 |  |
| Street 2:      |       |                 |  |
|                | *     |                 |  |
|                | *,    | State/Province: |  |
| Street 2:      | *:    | State/Province: |  |
|                |       | State/Province: |  |
| City:          | C     |                 |  |

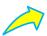

4. Complete the Payment Information.

To make it as easy as possible, we have multiple donation options. Choose between credit card, bank account, or PayPal. Please note: there is an option to pay transaction fees, if you wish to make sure more of your donation goes to the Parkinson's Foundation.

| Payment M            | ethod:        |        |          |
|----------------------|---------------|--------|----------|
| CREDIT CARD          | BANK ACCOU    | INT    | PayPal   |
|                      | Credit Card I | nforr  | rmation: |
| "" VISA              |               |        |          |
| Credit Card Num      | nber:         |        |          |
|                      |               |        |          |
| Expiration Date:     |               |        |          |
| 05                   | ▼             | 202    | 123      |
| CVV Number: <u>V</u> | /hat is this? |        |          |
|                      |               |        |          |
|                      |               | \$0 to |          |

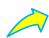

5. Increase your impact! Enter your employer's name to find out if they will match your gift. Many employers will match your gift up to a certain amount, so you can potentially double your impact!

| 5. Employer Match                                                                                                    |  |  |  |  |
|----------------------------------------------------------------------------------------------------|--|--|--|--|
| Does your employer have a matching gift program? Use the field below to find out!                                                                                                    |  |  |  |  |
| Search company name                                                                                                    |  |  |  |  |
| Please review the information above to confirm that it is correct. Click "Donate" to complete your transaction. You will be emailed an acknowledgement of your tax-deductible donation. |  |  |  |  |
| DONATE                                                                                                    |  |  |  |  |

Once you have completed this donation form, click **Donate.** Once processed, you will be taken to a confirmation page and be sent a tax receipt via email.